## **ABUS – Software Installation – Verbindung zur Zentrale herstellen**

Notebook mit **Windows 8.1Pro!**

1.) USB – RS232 (COM) Adapter (immer) am (gleichen) USB Port anstecken … Treiber sollten automatisch installiert werden. Wenn nicht, Treiber CD vom Lieferanten oder Herrn Google fragen Kontrolle: (Gerätemanager)

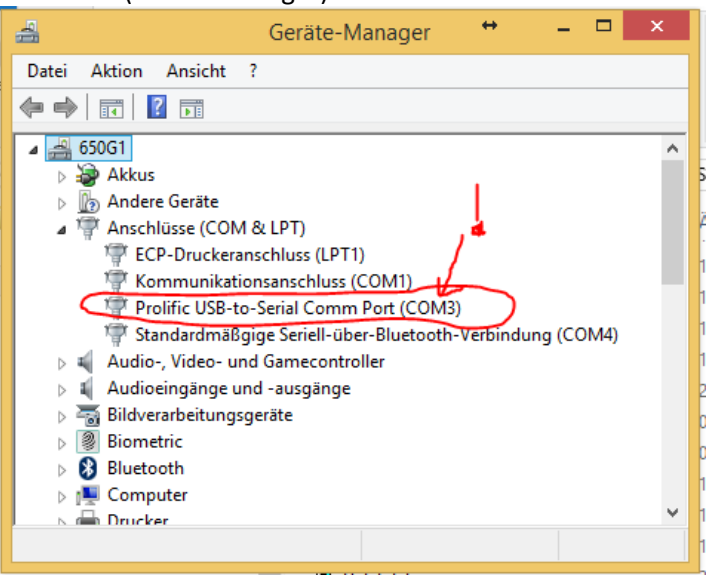

COM3 – in unserem Fall ‐ merken!

- 2.) Download von www.abus.de > Software entsprechend dem Betriebssystem (Systemsteuerung -> System)
- 3.) downloader abus 1 4 8 64 bit setup.exe (in unserem Fall)
- 4.) Rechte Maustaste > Als Administrator ausführen
- 5.) Sollte "Startlink" nicht vorhanden sein (wie in unserem Fall)
- 6.) C:\Program Files (x86)\ABUS Security Center\Downloader\**DownMK3.exe (Rechte Maustaste > als Administrator ausführen!**

Installation als "NormalerUser" (auch mit Adminrechten!!!) führt zu Fehlermeldungen ... (kann Dateien nicht anlegen, bzw. findet VertMenu.ocx u.a. nicht! Zugriffsrechteproblem im …\Download Verzeichnis!

Bitte geben Sie Ihr Benutzerkennwort ein Benutzeranmeldung Benutzerken wort:

Abbruch

7.) Benutzer (default) Kennwort – fürs Programm selbst – ist "security"!

Hilfe

## 8.) Einstellungen > Verbindungen

OK

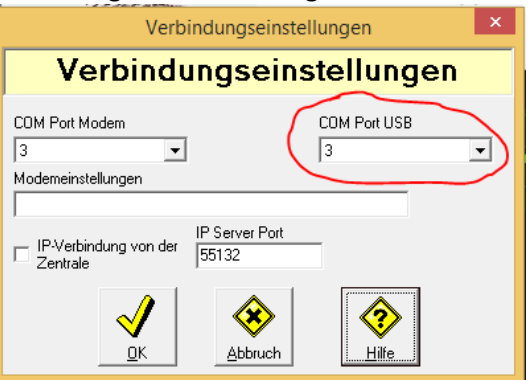

Ab nun weiß das Programm über welche Serielle Schnittstelle zu kommunizieren ist.

## 9.) Datei > Kundenverwaltung > NEU

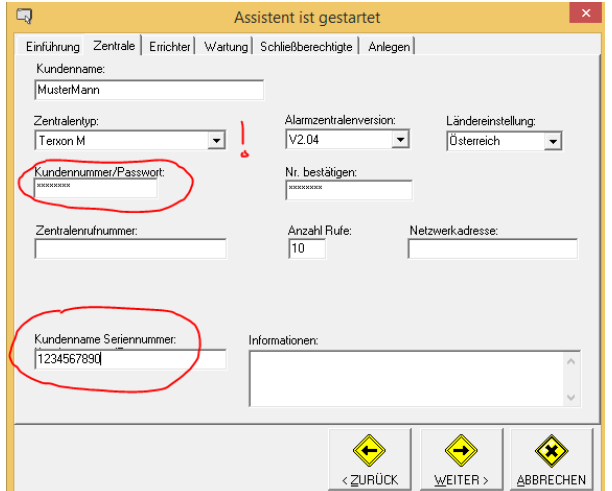

Zentraltyp: (Terxon M Part meint ein partitioniertes System) Kundennummer/Passwort: wo das benötigt wird, nicht klar … gab Seriennummer ein Kundenname Seriennummer: (wenn nicht vorhanden, irgendetwas) Restlichen Karteikarten je nach Bedarf ausfüllen.

10.)Kunden (Mustermann) auswählen

11.) **Nullmodemkabel** (1) zwischen **COM‐USB‐Adapter (2)** und **Zentrale** (3) **anschließen**.

Nullmodemkabel kreuzt die Verbindungen (Sende > Empfang usw. aus, siehe https://de.wikipedia.org/wiki/Nullmodem‐Kabel)

Es könnte auch sein das COM‐USB‐Adapter direkt funktioniert (eher nicht; hängt von der Pinbelegung ab)

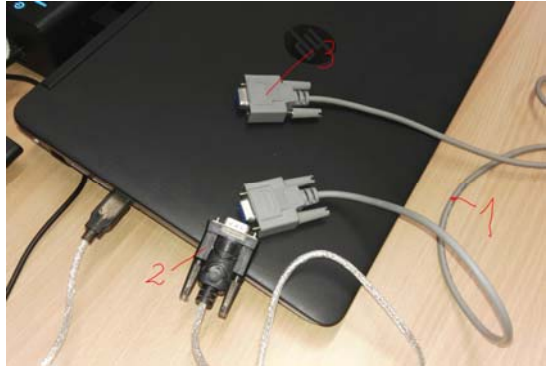

- 12.)Am Bedienterminal: den Errichtermodus (Programmiermodus) starten (Default PW: 07890) <110> Lokaler PC **Verbind. Aufbau** (am Display … ab nun wartet **Zentrale** auf **PC Kommandos**)
- 13.)**AM PC:** Verbindung > Verbindung zur Zentrale (anwählen)

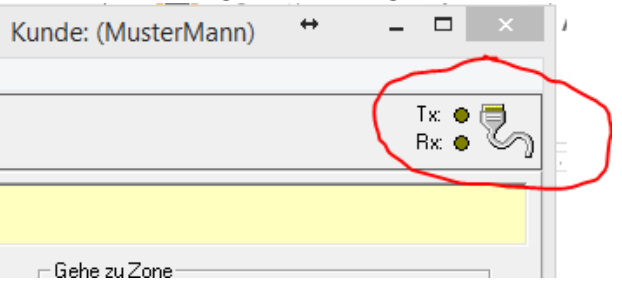

Sobald Rx LED (Receive = Empfang) aufblinkt, wird nach kurzer Zeit Verbindung hergestellt

- 14.) Zonen programmieren
- 15.) Daten an Zentrale senden …
- 16.) Verbindung beenden durch

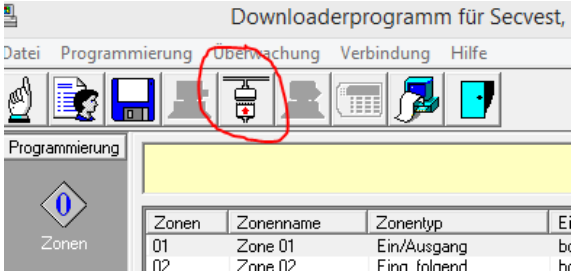

 $\frac{Z_{\text{OneP}}}{Z_{\text{OneP}}}$  and  $\frac{Z_{\text{OneP}}}{Z_{\text{OneP}}}$  is  $\frac{E_{\text{Inr}}}{Z_{\text{OneP}}}$  is  $\frac{E_{\text{Inr}}}{Z_{\text{OneP}}}$  is  $\frac{E_{\text{Inr}}}{Z_{\text{OneP}}}$  is  $\frac{E_{\text{Inr}}}{Z_{\text{OneP}}}$  is  $\frac{E_{\text{Inr}}}{Z_{\text{OneP}}}$  is  $\frac{E_{\text{Inr}}}{Z_{\text{OneP}}}$  is  $\frac{E_{\text{Inr}}$ Anlage testen!

Viel Glück!

P.S. Als Elektronikentwickler mit jahrzehntelanger Erfahrung würde ich jedem abraten die Anlage über das Bedienterminal zu programmieren. Die Anleitungen sind lücken- und fehlerhaft. Einzige Know-how-Quelle mit Praktiker ist http://www.alarmforum.de/